## **「すぐ帰れる」サービス登録の第一歩**❕ **メールエントリーについて**

URLは下の $(A)(B)(C)$ のどれかの方法で開けます。 **メールエントリーはメールエントリー用URLを開くことから始まります。**

## **A スマホ(iPhone)の方 QRコードで読み取ってURLを開く**

カメラを起動して右のQRコード をカメラの枠の中に写すと 「**[https://medicalpay.jp](https://medicalpay.jp/tmd/top/) /tmd/top/** をsafariで開 く」と出るので文字をタッチしてく ださい。

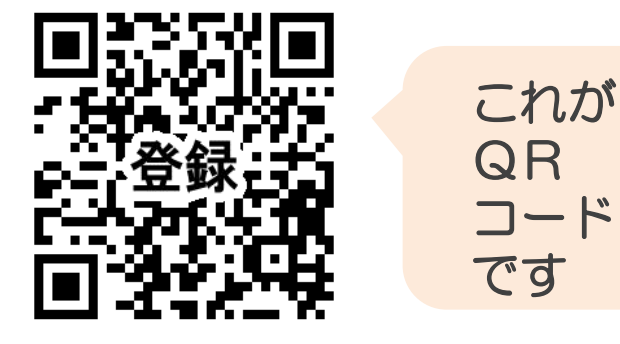

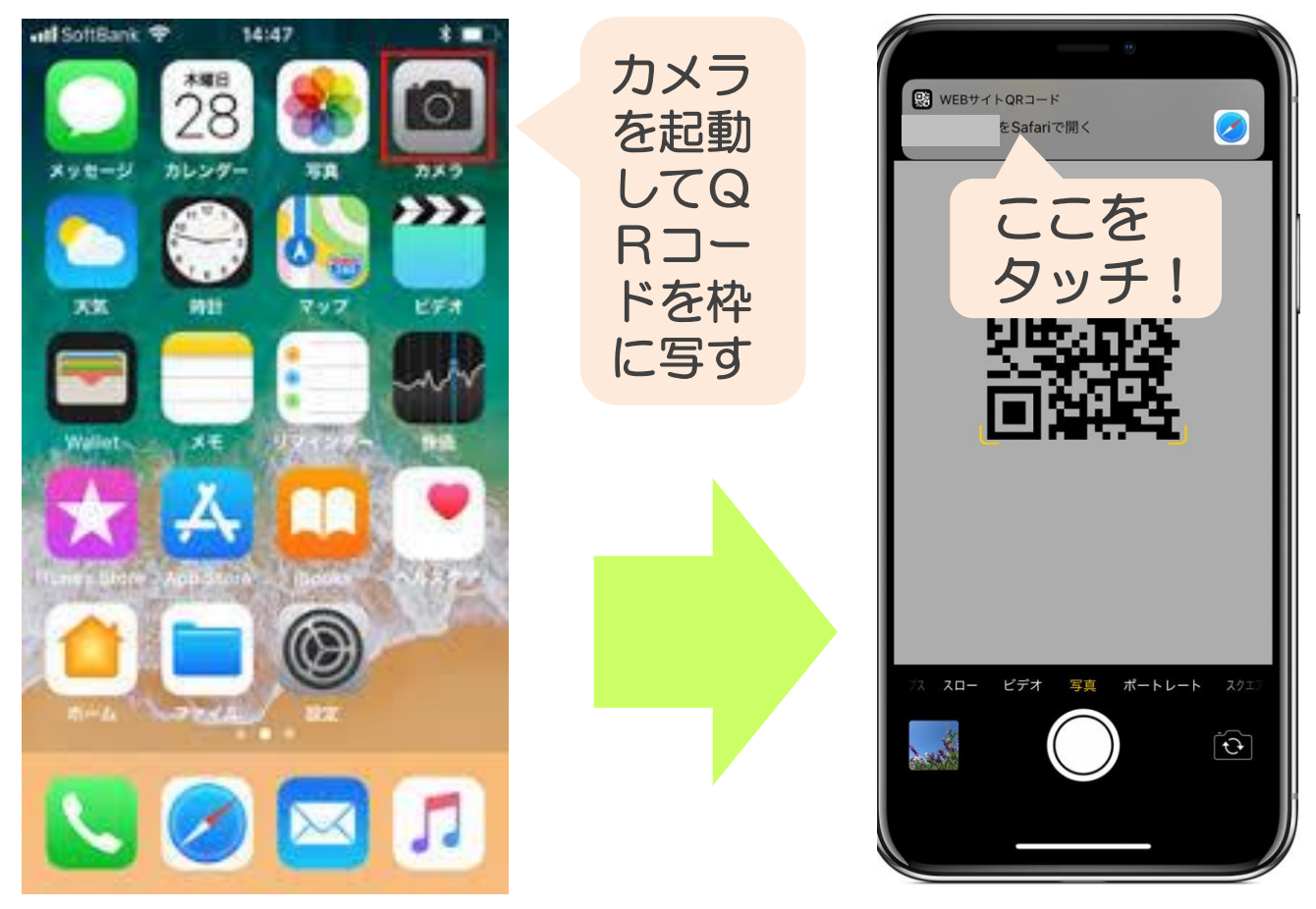

URLが開けたら5ページに進んでください 1

**B** スマホ (アンドロイド) の方 QRコードで読み取ってURLを開く

購入時にORコード読取り機能や読取れるア プリがすでに入っている場合と入っていない場 合があります。 ご自分のスマホに"QRコード読み取り"の表

示や"QRコードスキャナー"等のアプリが入っ ているか探してください。

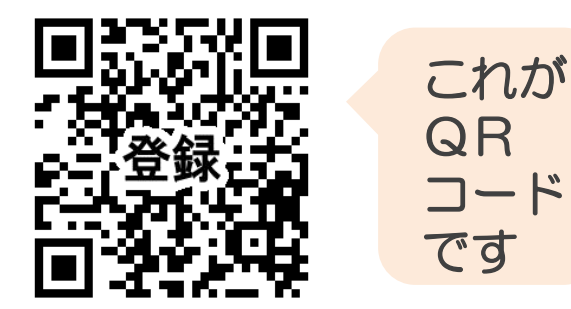

## 赤枠で囲ったような絵が、ないですか?

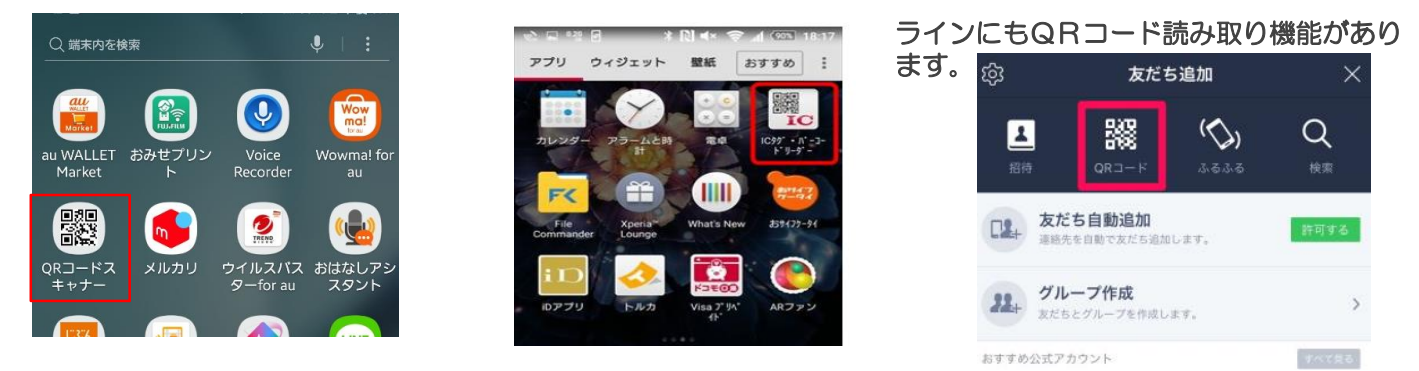

アプリがみつかったら・・・

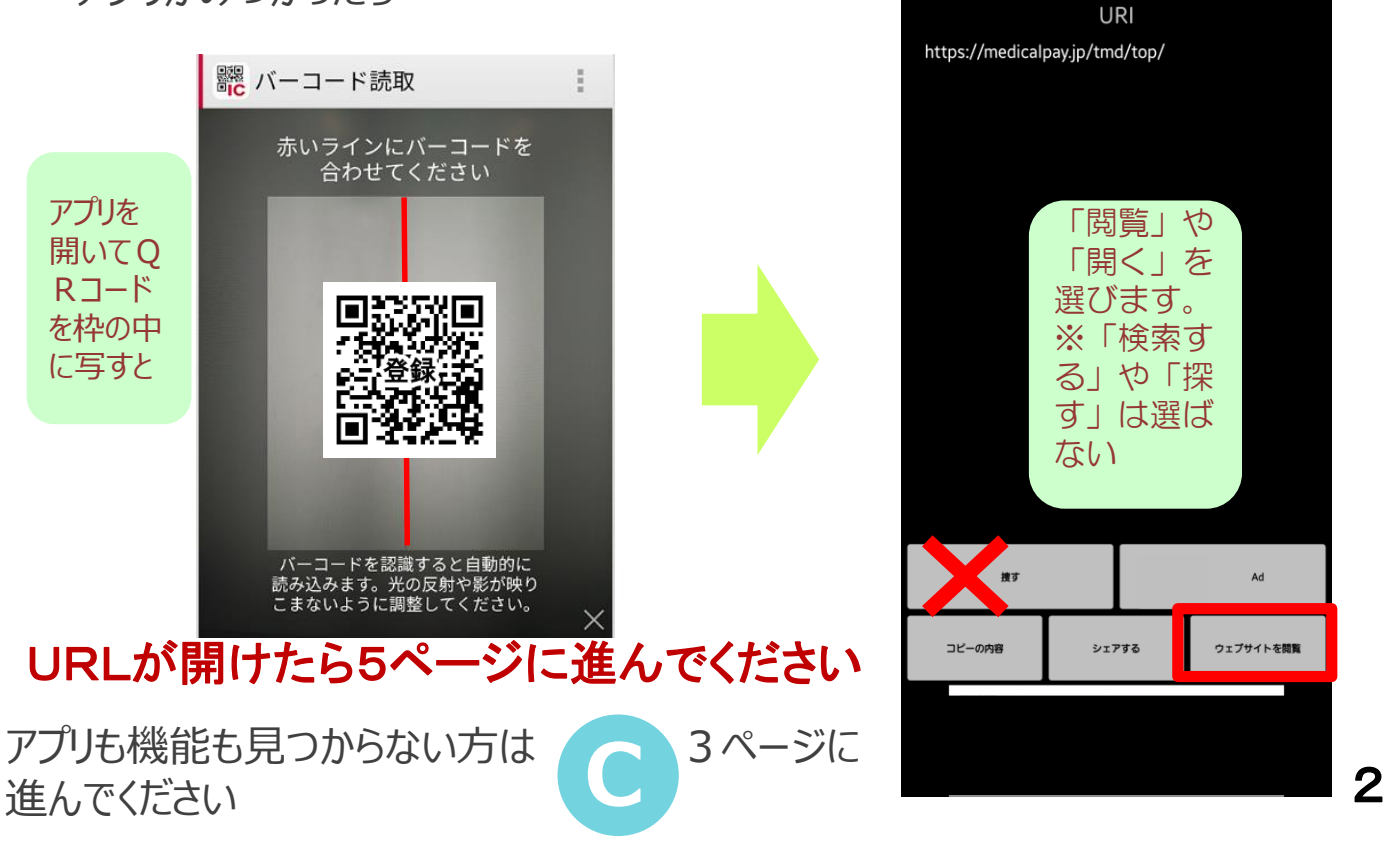

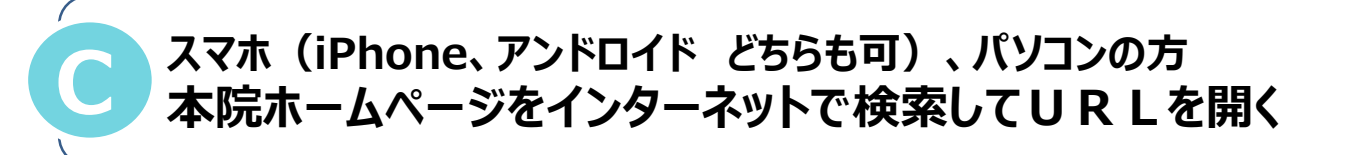

インターネットブラウザ(Google chorme(クロム),Opera,Safari ,Firefox,Microsoft Edge(エッジ)など)で本院の公式ホームペー ジを検索します。

本院 医科(医系診療部門)公式ページのURLは https://www.tmd.ac.jp/medhospital/top.html です。

おすすめ検索単語: **東京医科歯科大学病院 公式**

⋒ i m.yahoo.co.jp ←Yahoo YAHOO! ログイン の検索例 東京医科歯科大学病院 公式 検索

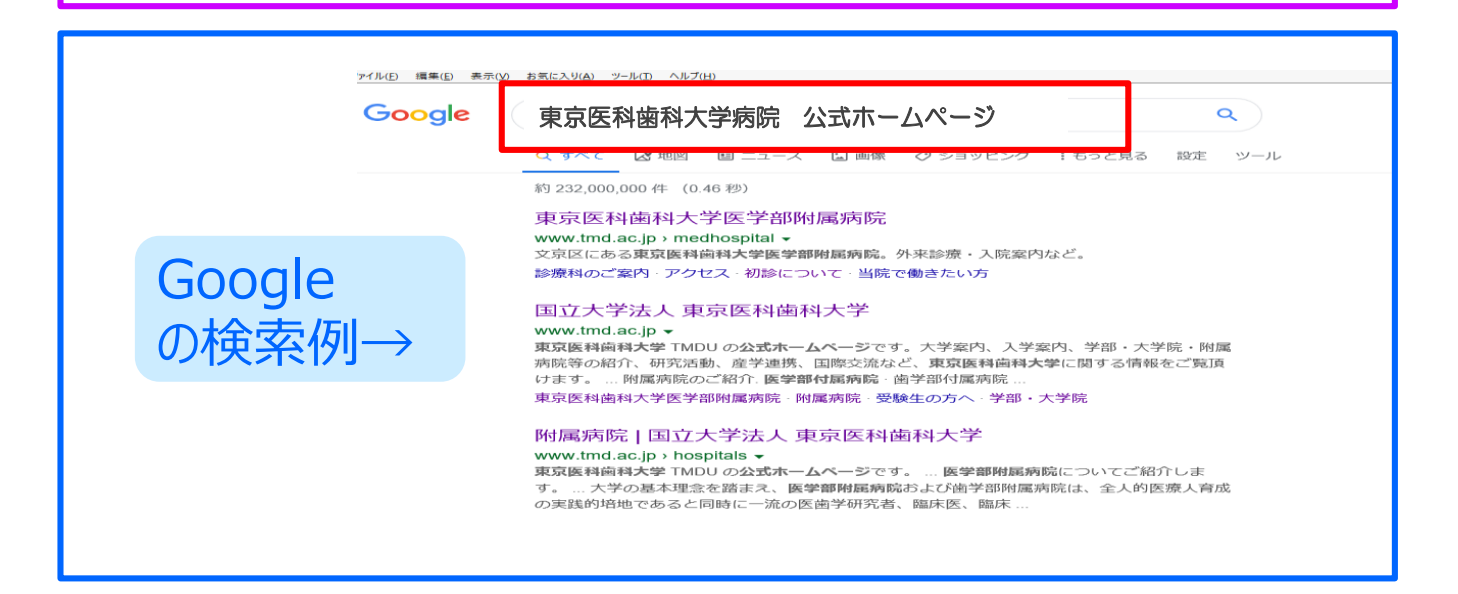

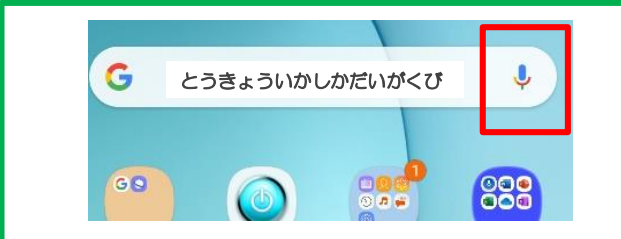

※マイク機能があれば、マイクの絵を 押して「とうきょういかしかだいがくびょう いん こうしき」 と話して開くこともで きます。

**C C C**

**C** のつづき

#### これが本院 医科のホームページです ( 医科・歯科の選択画面は表示されないこともあります。 )

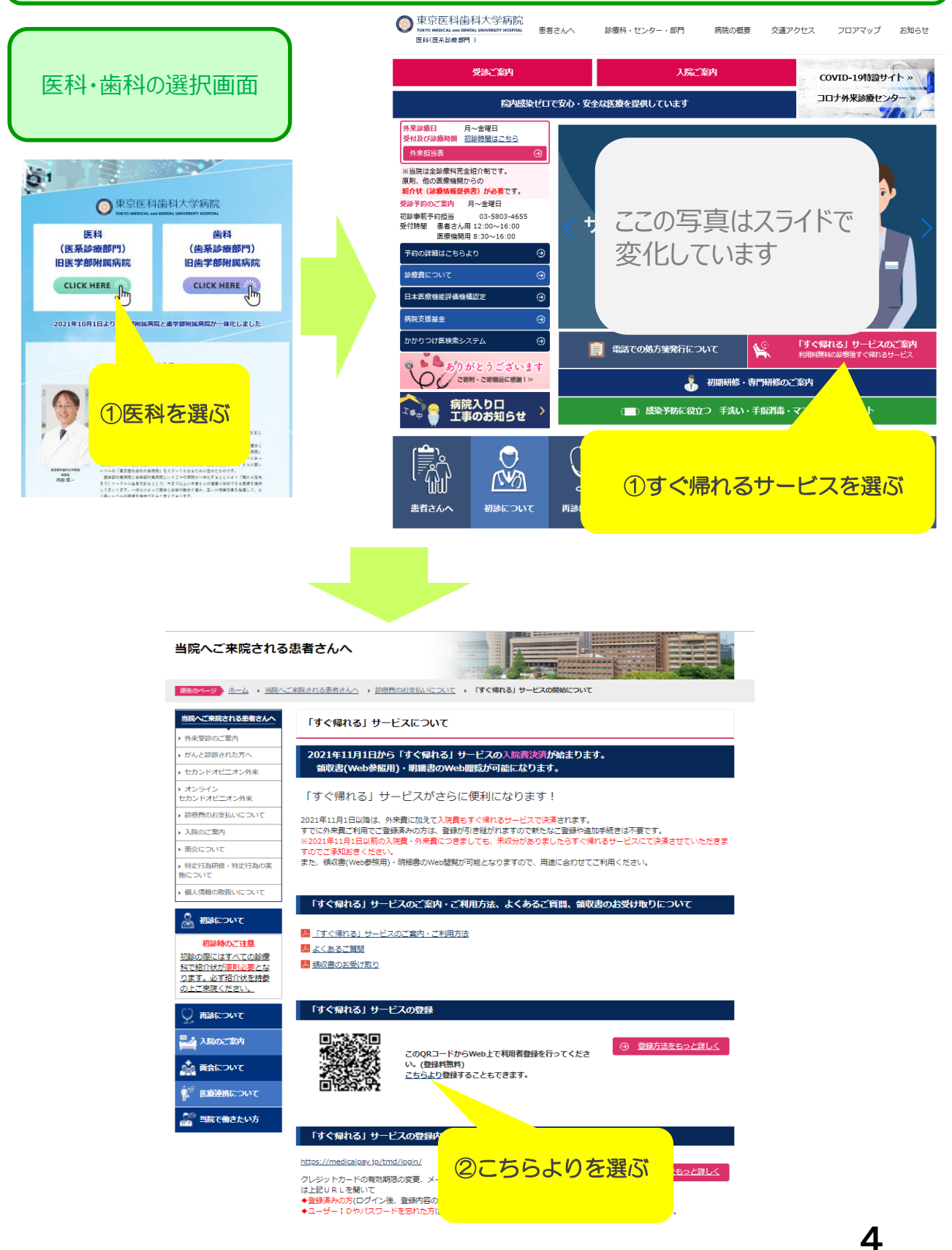

# **メールエントリー用URLを開くとこんなページです**

# 1~8を行ってください

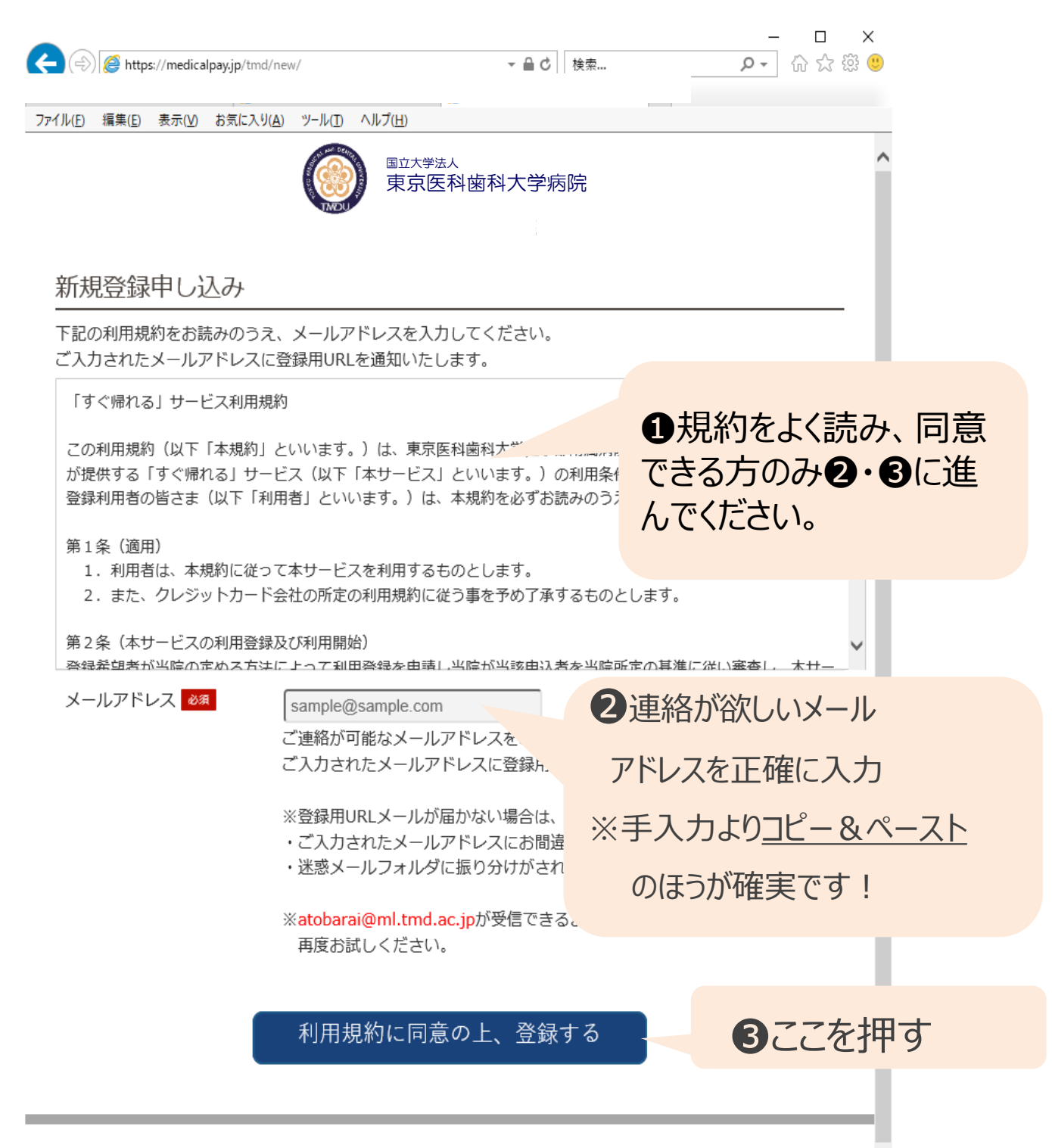

5

# **こんなメールが届いたらメールエントリー完了です!**

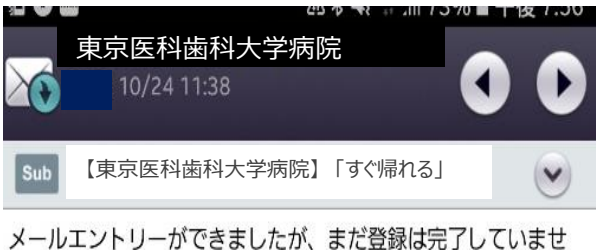

 $h_{\circ}$ 以下のURLから「すぐ帰れる」サービスの登録をしてください。

https://medicalpay.jp/tmd/ot\_set/?id=d4lsymvs5kgsgs0ck0

【ご留意ください!】

このURLで1名登録可能です。(複数名の登録をしないでくださ  $U_{\alpha}$ ) 複数名登録する場合は、その都度メールエントリーをして、URL を取得してください。

\*本メールは送信専用です。 ご返信いただいてもお答えできませんのでご了承ください。 メールの本文に書かれているURLを開いて(閲覧 して)ください。

このURLを開いて下さい その他の情報を入力する "利用申込"フォームへつづきます。

# **利用申し込みフォームです。詳細情報の入力をお願いします。**

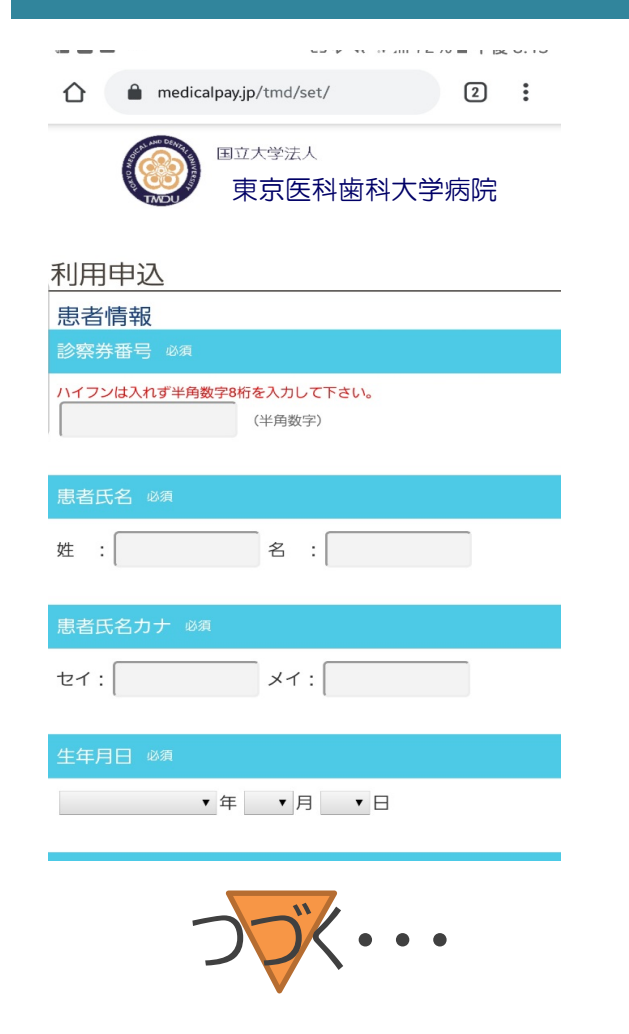

ここから「診察券番号」 「ご住所」「クレジットカー ド情報」等の入力が始ま ります。 **お手元に当院の診察券 とクレジットカードをご用 意し、「すぐ帰れるサービ ス」の利用登録を完了さ せてください。**

**「すぐ帰れる」サービス登録の第一歩**❕ **メールエントリーについて**

**の説明はこれで終わります。利用申込 フォームの入力を続けて、 登録を完了させてください。**

### メールエントリー完了のメールが届かない・・・ そんなとき、考えられる理由

メールアドレスが誤って入力されていた→QRコードを読込 むなどして、再度メールエントリー画面(規約の書かれてい る画面)を開きなおし、正しいメールアドレスを入力して下さ  $U<sub>0</sub>$ 

☞よくある誤りの例 ・アドレスの前に小さいスペースなどが入っている ・l(エル)と1(イチ)o(オー)と0(ゼロ)の誤り

手入力は間違いやすいので、コピーアンドペースト(コピ ペ)をお勧めします。スマホのコピペはアドレスが書かれた部 分を長押しすると"コピー"と表示されます。(機種によって 方法は異なります)

メールが迷惑メールボックスに仕分けされていた→迷惑メール ボックスを開いて探す。

メールが届くのに時間がかかっている→新着メールの送受信を してください。

☞メールは数秒で届く方と、数十分以上かかる方がいますが、 患者さんがお使いのパソコン、スマホのサーバー次第ですので、 本院ではメールが届くのが遅い理由はわかりません。 g-mailは受信に時間がかかる傾向があります。

### 裏につづきます

### メールエントリー完了のメールが届かない・・・ そんなとき、考えられる理由

### [atobarai@ml.tmd.ac.jp](mailto:atobarai@ml.tmd.ac.jp) からのメールが受信拒否設 定されている

→お使いのメールソフトの"設定"や"フィルター設定"などか ら受信拒否解除をする。解除はアカウント (@ml.tmd.ac.jp)のみ入力する設定もございます。 ☞設定解除の方法は機種によって異なります。

☞それでも受信拒否解除設定ができない場合、スマホでし たら各携帯電話会社の問合せ窓口などに、パソコンでした らサポートセンターなどに「[atobarai@ml.tmd.ac.jp](mailto:atobarai@ml.tmd.ac.jp)から のメールを受信したい」と問合せて、設定方法を教わってくだ さい。

◆特にスマホの場合、ご自身で迷惑メール防止の受信拒 否設定をしていない場合でも、受信拒否が標準設定され ていることがあります。詳しくは各携帯電話会社へお問い合 わせください。

システムエラーと表示される→ブラウザとしてGoogle chorme(グーグルクロム)をお使いの方は、別ブラウザ (Opera, Safari, Firefox, Microsoft Edge (エッジ) 等で の操作をお試しください。

◆お使いの端末に別ブラウザが入っていない場合は、インス トールが必要となります。詳しい方法は携帯やパソコンのサ ポートセンター等にお問い合わせください。